LITE MLM IN BSCORP *Шаг к свободе*

Руководство по работе в проекте.

(Для удобства пользователей слайды сменяются щелчком мышки)

## **Чем интересен проект LITE MLM in**

## **BSCORP**

- Участником проекта может быть любой желающий, у кого есть мобильный телефон, личный адрес электронной почты и доступ в Интернет.
- Стоимость участия в проекте всего 0.03\$,который ВЫ заплатите совсем не из своего кошелька.
- Минимальный объем работы для получения прибыли это приглашение в проект 3-х человек, обучение и оказанием им помощи в дальнейшей работе.
- Максимальная сумма, которую Вы получите при выходе с проекта -7642,89\$
- Все денежные расчеты происходят только между членами проекта, причем, никаких денег в сам проект Вы перечислять не будете!
- **В Это своеобразная КАССА-ВЗАИМОПОМОЩИ!**

Проект работает только с платежной системой LigPay

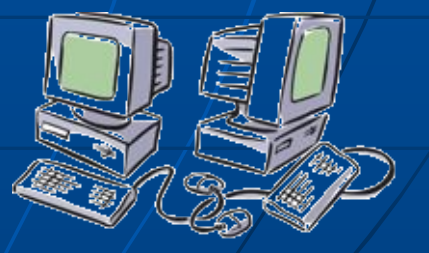

# Как создать электронный кошелек в платежной системе LigPay.

- 1. Вы заходите на официальный сайт платежной системы LigPay, с которой работает проект Lite MLM in BSCORP.
- **В центре жмите на кнопку** <<**Получить 5 центов**>>. Это подарок платежной системы!
- **Далее откроется окно, где вы** должны указать свой телефон в международном формате. **• Ждете на телефон СМС с паролем.**
- Вставляете цифры пароля .
- Нажимаете «ПОДТВЕРДИТЬ»

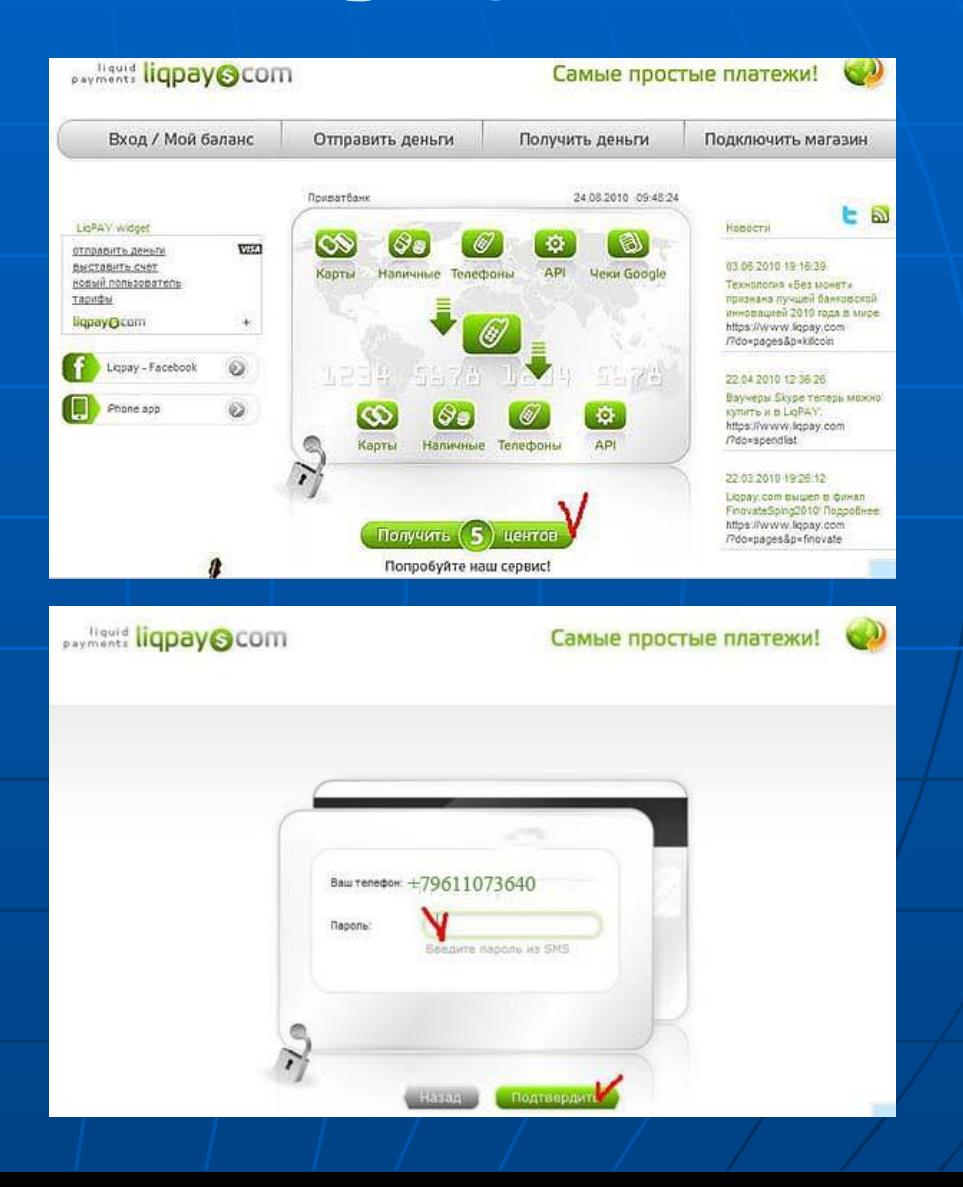

## Вы вошли в свой кабинет LigPay

#### Справа вверху Вы видите на счету 0,05 USD

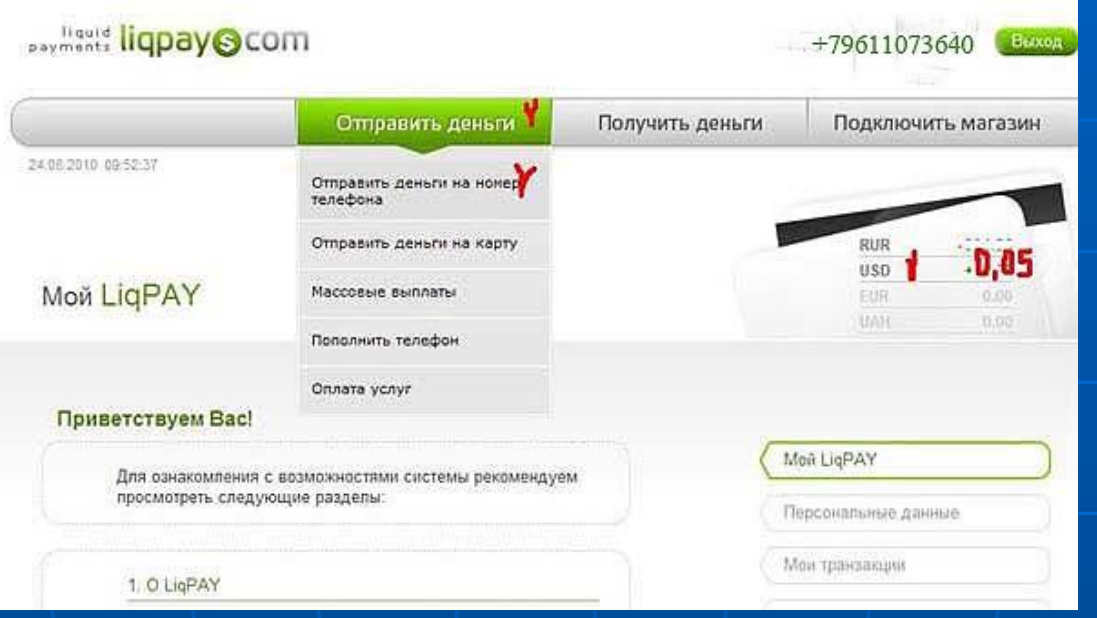

Сейчас Вы можете нажать кнопку "ВЫХОД" и покинуть сайт LigPay ВНИМАНИЕ

Для входа на LigPay пароль всегда приходит новый, сохранять его не надо. СМС бесплатная, с Вашего телефона не снимаются деньги. Поступление денег Вы будете видеть в своём кабинете на LigPay.

## Как привязать карту

 В дальнейшем Вам необходимо будет привязать к платежной системе LigPay банковскую карту ViSA KLASSIK ( не ниже!) для того, чтобы Вы смогли вывести заработанные деньги на нее. Получить ее можно в любом коммерческом банке. Однако, труднее всего привязка карт идет в Сбербанке.

#### Для привязки карты к платежной системе:

- 1. Заходим в свой кабинет LigPau.
- 2. С правой стороны находим строчку и нажимаем «ПРИВЯЗАТЬ».
- 3. На открывшейся страничке все внимательно прочитать и ответить на все вопросы.
- 4. Сделайте ПОДТВЕРЖДЕНИЕ, внимательно еще раз все проверив. В случае ошибки , вывести деньги будет невозможно, а исправить ошибку весьма хлопотно и проблематично.
- 5. У Вас появится надпись, что «Карта пройдет верификацию. С Вами свяжется сотрудник банка».
- 6. Теперь ВЫ можете выйти из кабинета, ждать связи с сотрудником банка или на страничке выбрать другой способ более быстрой верификации.

#### ПОСЛЕ ВЕРИФИКАЦИИ ВЫ МОЖЕТЕ ДЕЛАТЬ ОПЛАТЫ ИЛИ ВЫВОДИТЬ ДЕНЬГИ С ЛЮБОГО ПРОЕКТА, РАБОТАЮЩЕГО С ЭТОЙ СИСТЕМОЙ.

Официальный сайт https://www.liqpay.com

# **Возможности регистрации в**

### **проекте**

- Каждый участник проекта имеет 2 парт ссылки для приглашения на проект и может дать Вам любую из ссылок на свое усмотрение.
- Короткая ссылка имеет вид http://bscorp.in.ua/?ref=Veinarde, где последнее слово является логином человека, пригласившего Вас.

 Эта ссылка ведет непосредственно на сайт проекта, где Вы имеете возможность познакомиться через МЕНЮ с правилами, маркетингом, инструкциями и т.д. Это самый распространенный вариант для тех людей, кто еще ничего не знает о самом проекте.

 Здесь же , в МЕНЮ, можно произвести вход в проект, нажав строку «**РЕГИСТРАЦИЯ**».

- Длинная ссылка имеет вид http://bscorp.in.ua/reg.php?ref=Veinarde
- После нажатия на нее Вы попадаете непосредственно на страницу регистрации, минуя все материалы сайта проекта.

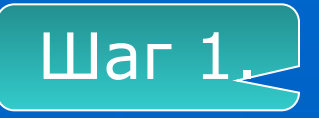

В любом случае, по какой бы Вы ссылке не захотели

зарегистрироваться в проекте, перед Вами откроется регистрационная форма.

#### Заполняем ее.

1.Поле «Логин» - придумываем и вписываем себе логин (5-10 латинских символов и цифр).

2.Поле «Ваш E-mail» - вводите свой реальный электронный адрес.

 Запрещено использовать адреса с почтовых сервисов mail. ru, bk. ru, list. ru так как на них часто не доходит почта.

3.Поле «LigPay кошелек» - вводится номер Вашего мобильного телефона .

 Обратите внимание: он будет всегда являться Вашим **номером счета** в электронной платежной системе LigPay в каком бы Вы проекте в последующем не работали. В случае потери этого номера телефона, т.е. номера счета, заменить его будет весьма сложно.

4.Поле «Спонсор» - у Вас уже будет прописан логин спонсора.

5.Поле «Согласен с правилами сайта» - ставится галочка.

6.Поле «Проверочный код» - вводятся видимые цифры в пустое окошечко рядом.

7. Поле «Страна» - выбираете страну.

Нажимаете кнопочку «РЕГИСТРАЦИЯ»

Вам на электронный адрес пошло сообщение об успешной регистрации и ПАРОЛЕ для входа в бек-офис.

Сохраните этот пароль в надежном месте!

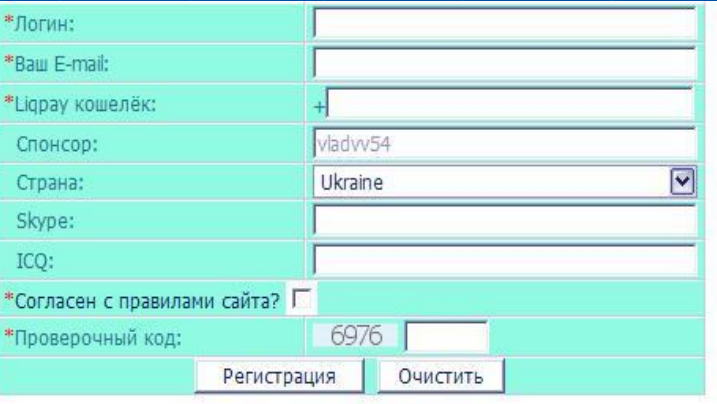

Поля отмеченные (\*) обязательны.

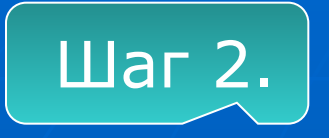

### Заходим в бэк-офис

#### Два варианта захода в бэк-офис:

1 Вариант. Вам на почту приходит письмо с сообщением о регистрации и ПАРОЛЕМ. Тут же есть ссылка на вход непосредственно в бэк-офис: «ВОЙТИ В БЭК-ОФИС».

2.Вариант. Можно войти с сайта проекта. Кликаем в МЕНЮ строчку «БЭК-ОФИС», вводим логин и пароль ( запоминаем его на случай задержки письма)

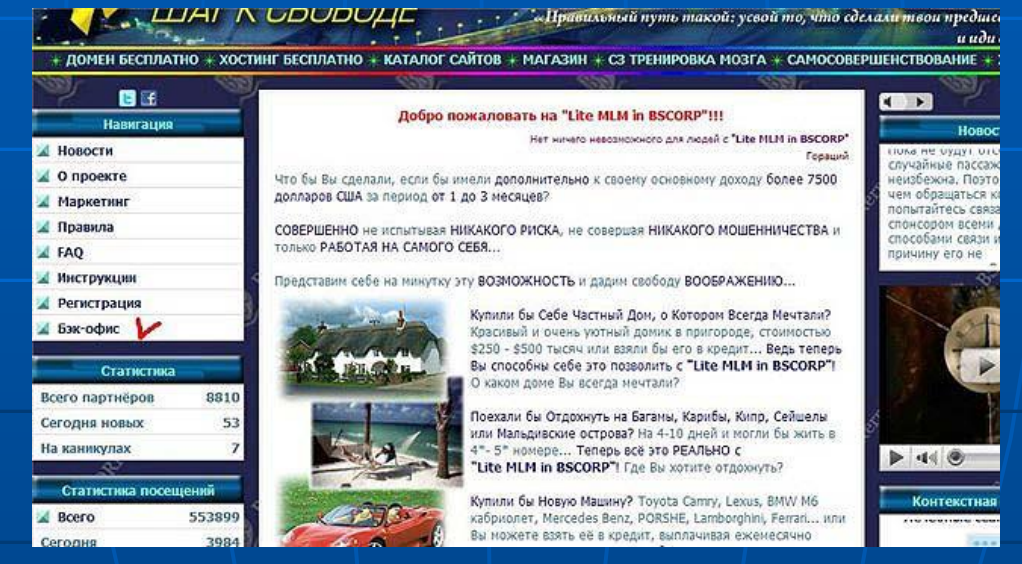

Ура! Мы в своем личном кабинете, бэк-офисе!

#### $III$ аг 3.

## Запрос статуса

На открывшейся страничке в верхнем меню (10 названий) находим строку «ЗАПРОС СТАТУСА».

Кликаем на нее.

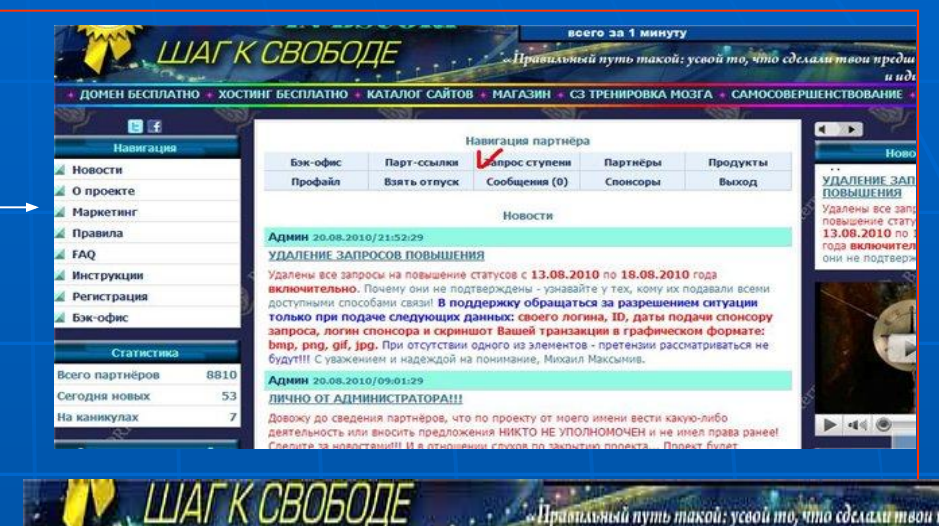

Открывается страничка, где указывается ваш статус (ступень, на которой Вы находитесь) и предлагается повысить его.

#### ВАШИ ДЕЙСТВИЯ:

1.Скопируйте в блокнот кошелек –телефон (здесь это 79611073637) 2.Скопируйте в блокнот комментарий (здесь это От Vlad154, c Lite MLM in BSCORP) 3. Нажмите строку «ПОВЫШЕНИЕ СТАТУСА В ПРОЕКТЕ»

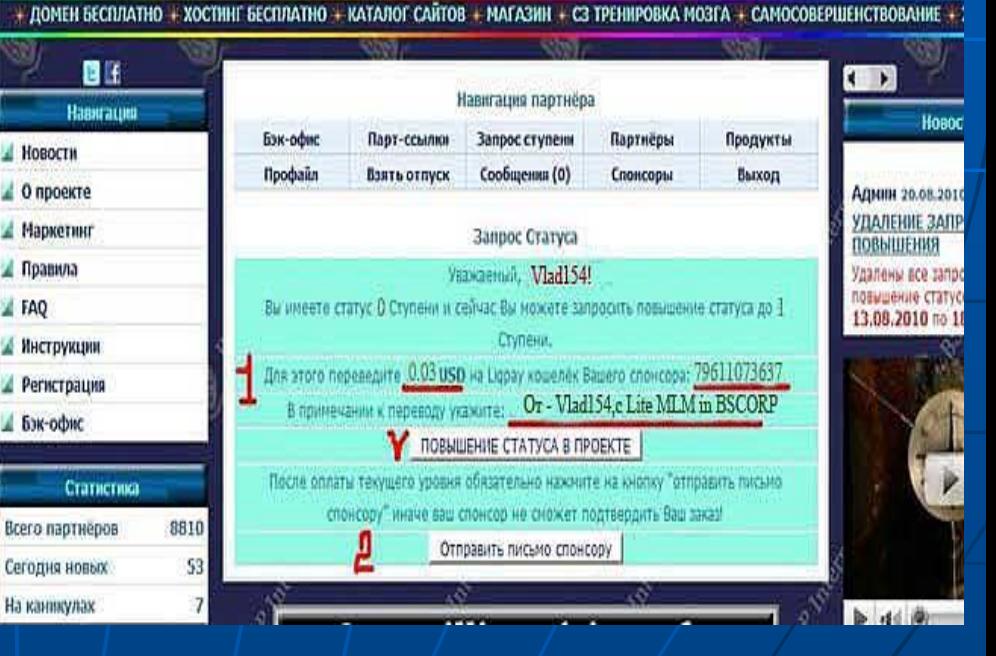

Правильный путь такой: усвой то, что сделали твои предшес

սոժո

#### Ȁаг 4.

## Попадаем на сайт LigPay

- 1.Вносите свой номер телефона. Ждете пароль по смс. Заходите к себе в кабинет.
- 2.В личном кабинете подносим мышку к кнопке меню «ОТПРАВИТь ДЕНЬГИ»и выбираем строку «ОТПРАВИТЬ ДЕНЬГИ НА ТЕЛЕФОН».
- 3.Внимательно вставляем, или пишем номер телефона получателя. Именно тот номер, который Вы скопировали. (Не забывайте про международный формат, т.е. должен стоять знак +)
- 4.Вводим сумму перевода в первый раз 0.03, выбираем валюту USD.
- 5.Заполняем персональные данный полностью: фамилия-имя-отчество, страна, область, город, улица, номер дома и квартиры. Пишите все правильно, так как все связано с платежными документами и банком.
- 6.Ставим галочку в окошечке «Уведомить получателя».
- 7.В строку «Комментарий» пишем или вносим скопированную на шаге 3 строку «От (Ваш логин) ,c Lite MLM in DSCORP»
- 8. Нажимаем «Подтвердить». Снова все проверяем. Отправляем.
- 9. Если все верно, то появляется сообщение «Ваш платеж совершен успешно» и выходим из кабинета.

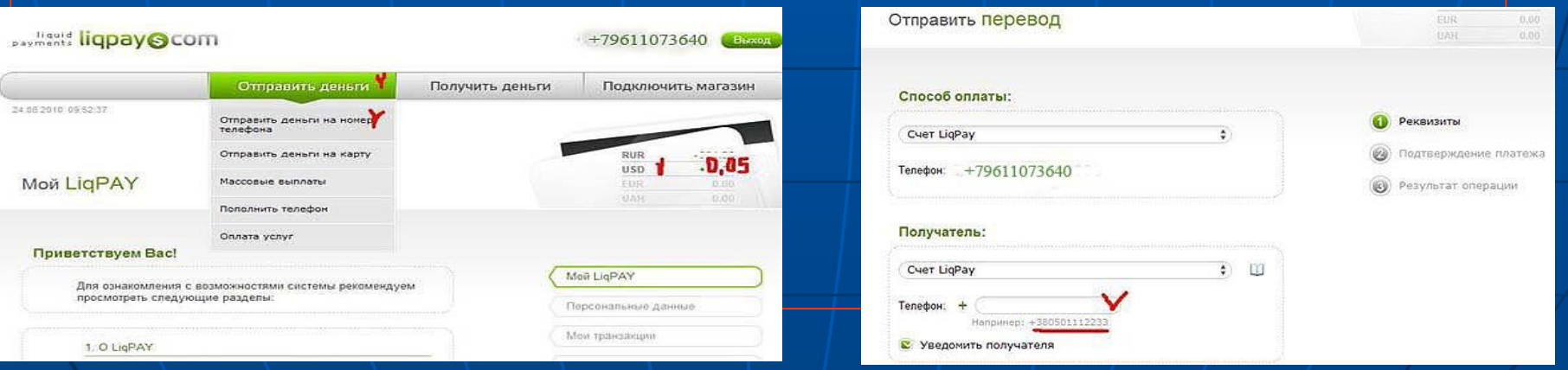

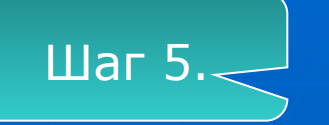

#### Отправить письмо спонсору

Возвращаемся на стр. «ЗАПРОС СТУПЕНИ».

Вы только что сделали оплату по предоставленному Вам номеру телефона. Об этом нужно уведомить человека, которому Вы послали деньги.

#### Нажимаем

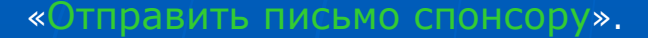

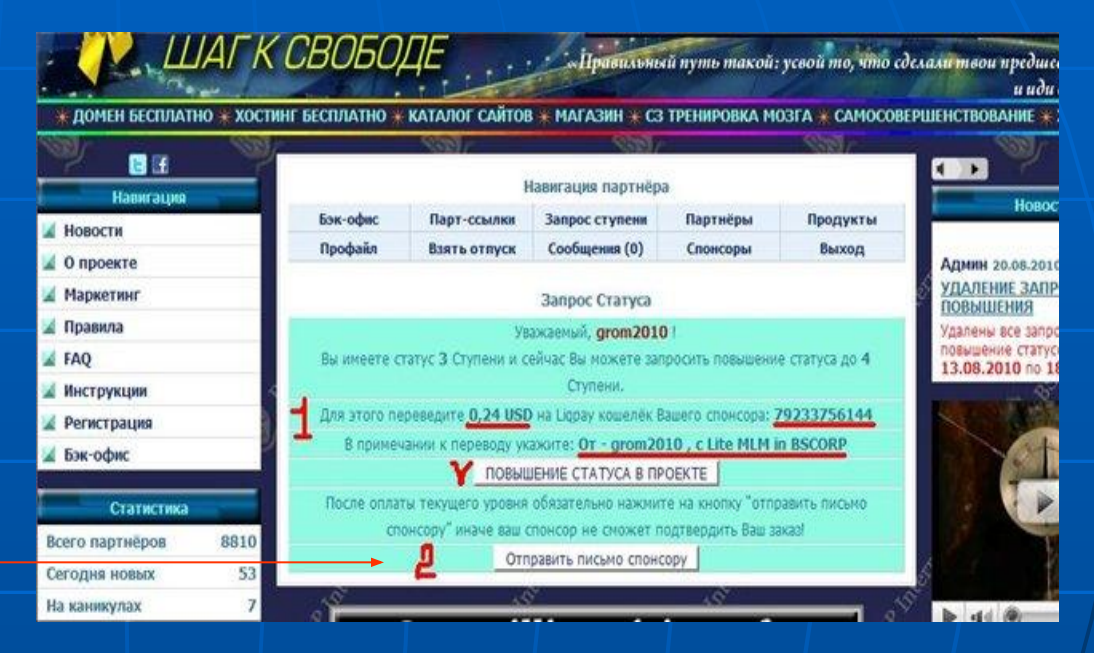

Теперь человек, которому пошли деньги и письмо от Вас, должен в течение 12 часов подтвердить Ваш статус. Для ускорения этого процесса желательно связаться с ним через возможные средства: скайп, эмайл и т.д.

После подтверждения статуса в своем кабинете Вы увидите цифру статуса , который запрашивали.

После приобретения статуса в своем бэк-офисе зайдите в «Парт-ссылки». Там Вы найдете свои рефферальные ссылки, по которым будете приглашать своих друзей и знакомых. Здесь же находятся и рекламные материалы.

## Почему «Касса взаимопомощи?»

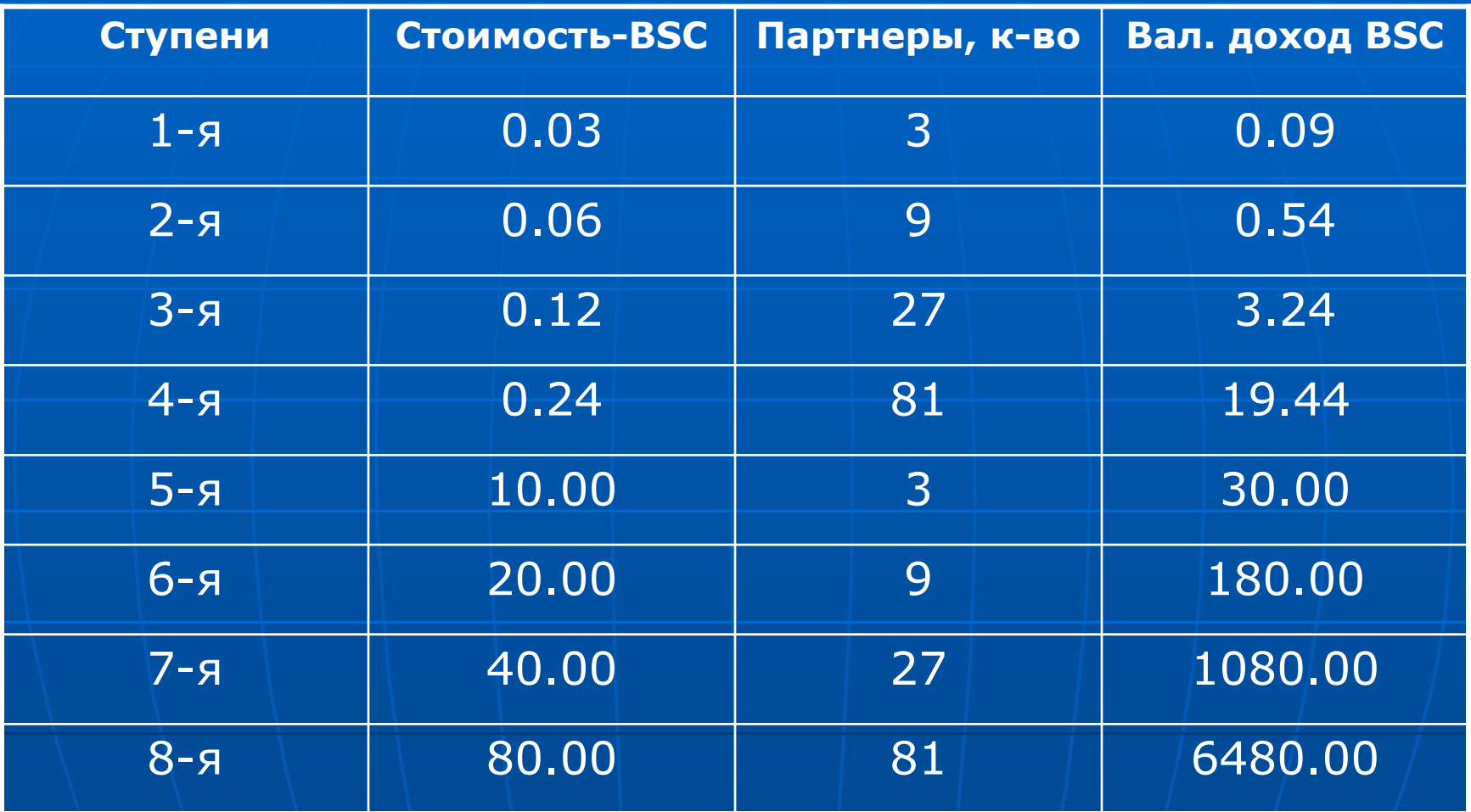

ИТОГО: Ваш общий валовый доход составит 7793.31 BSC Примечание: BCS- условная единица в проекте = 1USD

Деньги пересылаются только от партнера к партнеру !

# **MAPKET**

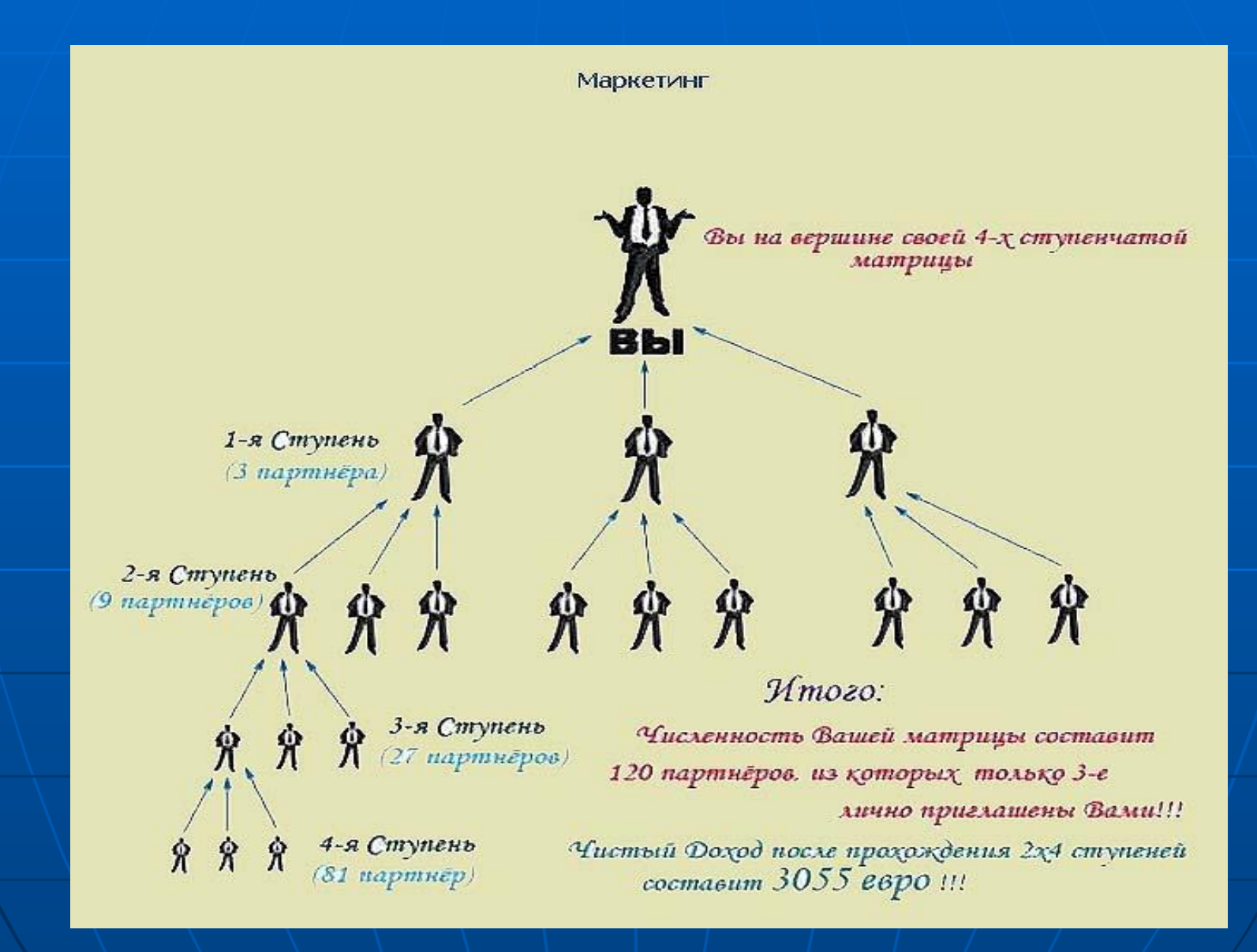

#### Вопросы и ответы

**Вопрос**. ǿто такое ПСИП "Lite MLM in BSCORP - шаг к свободе"?

**Ответ.** Первый социальный интернет-проект "Lite MLM in BSCORP - шаг к свободе« - универсальная система создания своего бизнеса и получения фиксированного дохода, сочетающая в себе тринарно – ступенчатый маркетинг и партнёрскую программу.

**Вопрос**. За регистрацию в интернет - проекте надо платить и сколько?

**Ответ**. Нет. Регистрация в проекте БЕСПЛАТНА! Однако, для того, чтобы начать бизнес - построение своей структуры и заниматься INTERNET-маркетингом (именно для этого и создан проект), необходимо оплатить 1-ую Ступень - 0,03 BSC (цента).

**Вопрос**. Здесь зарабатывает тот, кто первый...

**Ответ**. Проект представляет собой двойную 4-х ступенчатую партнёрскую программу, которая состоит из двух программ: основной и доходной. Каждая из программ представлена в виде 4-х ступенчатой матрицы, численность которой составляет всего 120 партнёров, из которых только 3-е лично приглашены Вами. Регистрируясь в проекте и приобретая продукт, Вы занимаете вершину матрицы основной программы, которая имеет структурный вид: Ваша 1-я Ступень - 3 партнёра, 2-Ступень - 9 партнёров, 3-Ступень - 27 партнёров и 4-я Ступень - 81 партнёр. И теперь от Вашей активности и активности тех, кого Вы пригласили в проект, зависит насколько быстро Вами будет достигнут максимальный статус Ступени в проекте и Ваш доход составит более 7500 BSC. В нашем проекте нет единой вершины куда поступают средства от всех партнёров. И только по данному маркетингу Вы действительно работаете на себя! Поэтому вопрос о последнем партнёре, в отличие от большинства существующих проектов, здесь не уместен.

Сомневаетесь? Присоединяйтесь и убедитесь в этом сами!

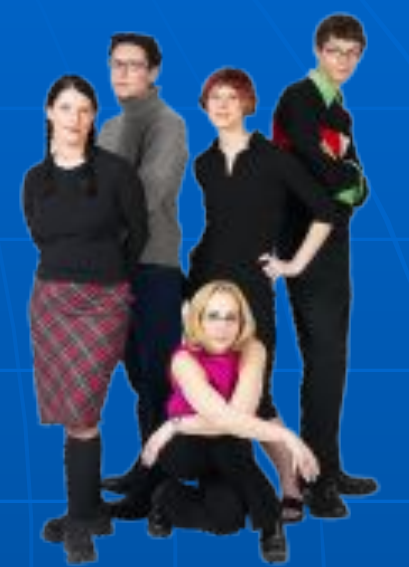

# Вас ждет головокружительный успех

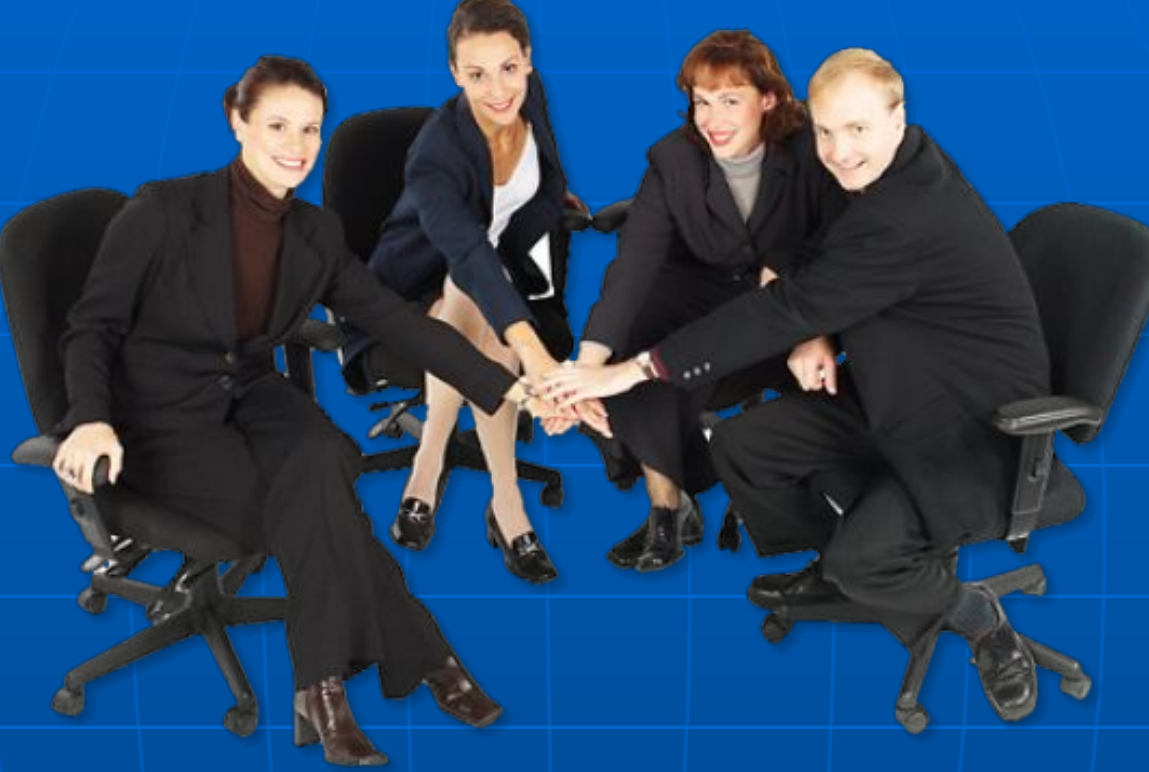

#### Поторопитесь занять свое место!

http://bscorp.in.ua/?ref=Veinarde